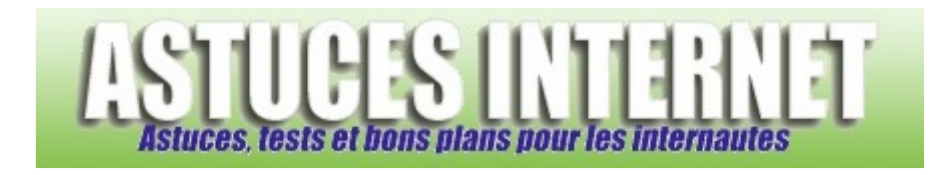

## Comment activer les mises à jour automatiques ?

*Demandé et répondu par Sebastien le 03-01-2006* 

Ouvrez le Panneau de configuration (menu démarrer -> panneau de configuration). Lancez le module **Centre de sécurité**

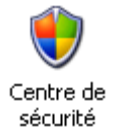

Cliquez sur Mises à jour automatiques.

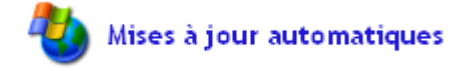

Plusieurs choix s'offrent à vous :

**- Installation automatique (recommandé)** : Windows téléchargera les mises à jour de sécurité et les installera automatiquement sans vous demander de confirmation. Vous pouvez spécifier un jour ou une heure précise si vous le souhaitez.

- Télécharger automatiquement les mises à jour, et m'avertir lorsqu'elles sont prêtes à être installées : Windows vous demandera une confirmation avant d'installer un correctif. Le téléchargement se fait automatiquement en arrière-plan.

- Avertir en cas de nouvelles mises à jour, mais sans les télécharger : Windows vous demandera une confirmation avant de télécharger les correctifs.

- Désactiver les mises à jour automatiques : Windows ne vous préviendra pas lorsque de nouvelles mises à jour seront disponibles. Vous devrez dans ce cas vérifier manuellement et régulièrement la disponibilité de nouveaux correctifs.

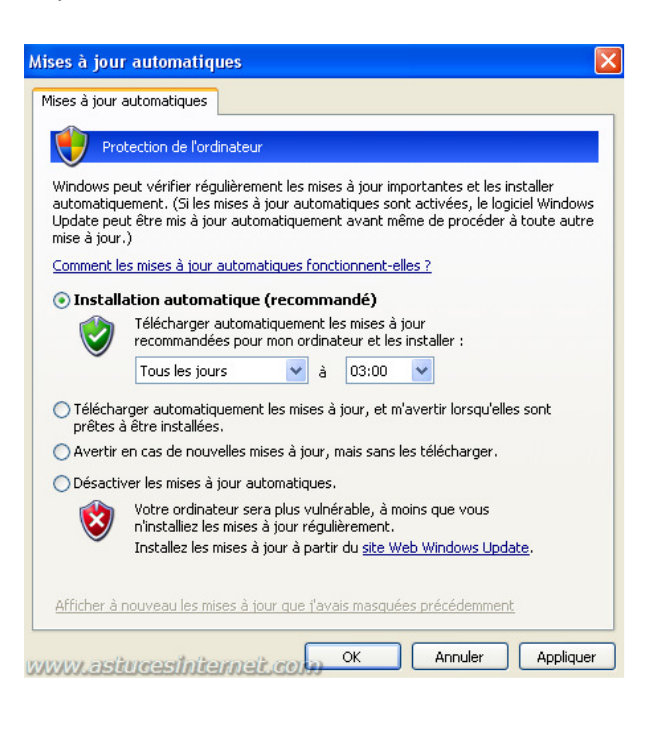

**Il est fortement déconseillé de désactiver les mises à jour automatiques.** Si le téléchargement automatique des mises à jour vous pose un problème, vous pouvez cocher l'option Avertir en cas de nouvelles mises à jour, mais sans les télécharger.

Vous pouvez vérifier dans votre centre de sécurité que les mises à jour se font bien automatiquement en regardant leur statut. (Voir image ci-dessous)

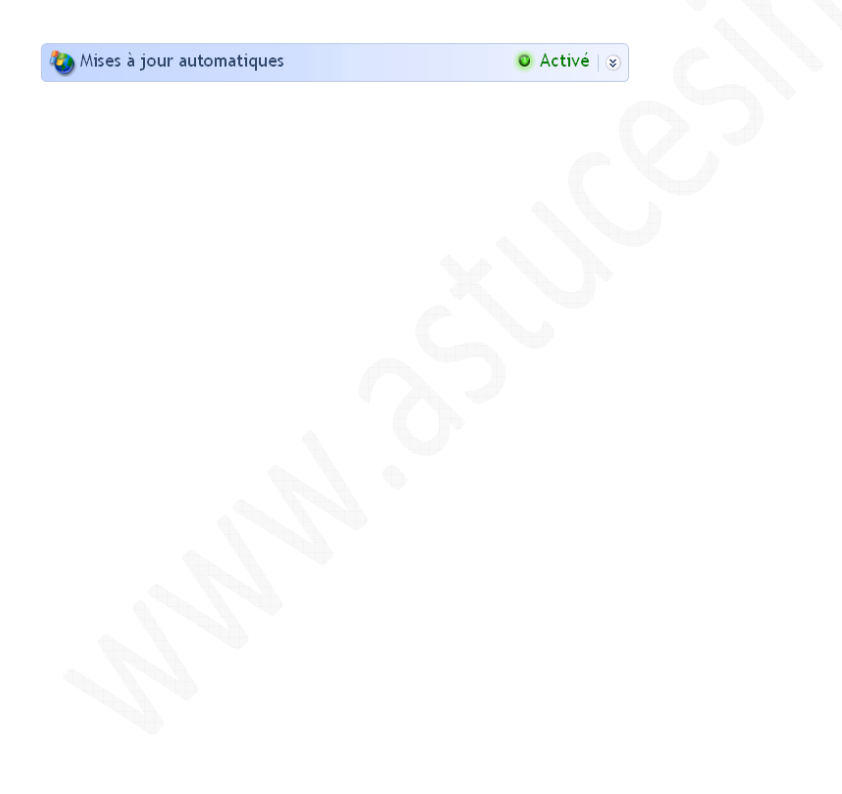